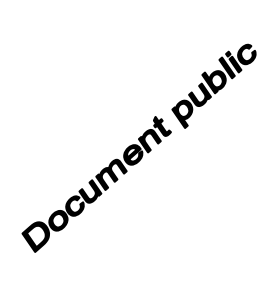

## **La plateforme Follow Roussillon, Outil de valorisation et de gestion**

 $^{\prime}$ h<sub>1b-</sub>

 $d$ 7- $h$ ta

Production #27 du projet Dem'Eaux Roussillon

Rapport RP-71786-FR

 $h<sub>th-2</sub>$ 

138

de-his frib

2113.21.6766.130

Avril 2022

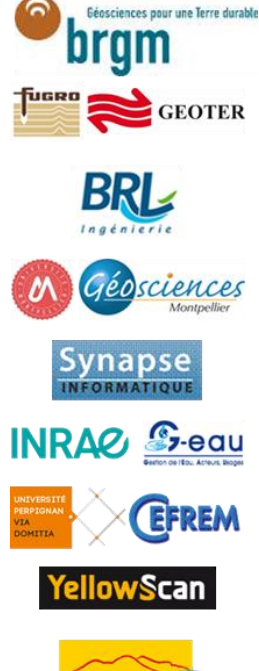

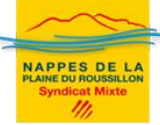

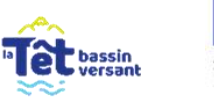

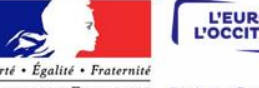

89 3740 46 -625.5

 $hsa-b$ 

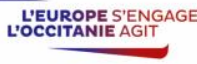

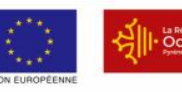

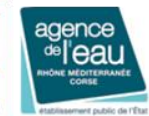

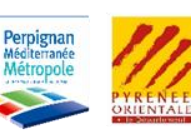

RÉPUBLIOUE FRANCAISE Projet cofinancé par le Fonds Européen de Développement Régional

**Mots-clés**: Site internet; Plateforme de valorisation et de gestion, Pyrénées Orientales; Plaine du Roussillon.

En bibliographie, ce rapport sera cité de la façon suivante : Raynaud, J.-B. (2022), La plateforme Follow Roussillon, Outil de valorisation et de gestion. Production #27 du projet Dem'Eaux Roussillon. Rapport RP-71786-FR, 15p., 16 fig.

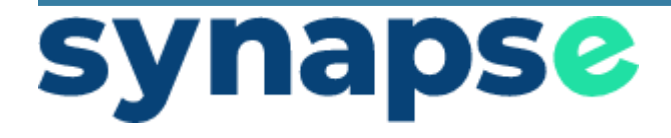

# PROJET DEM'EAUX ROUSSILLON *La plateforme Follow Roussillon - Outil de valorisation et de gestion*

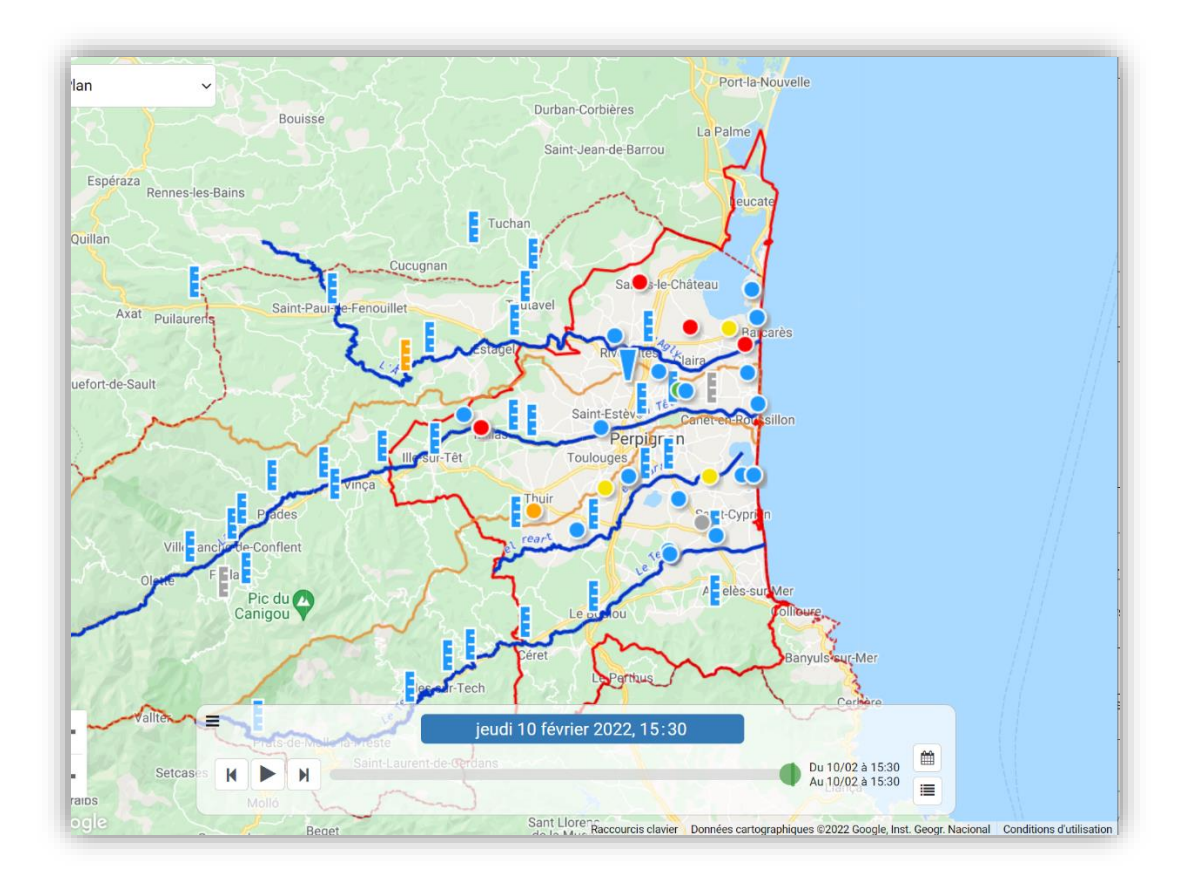

VERSION 1.0

#### SOMMAIRE

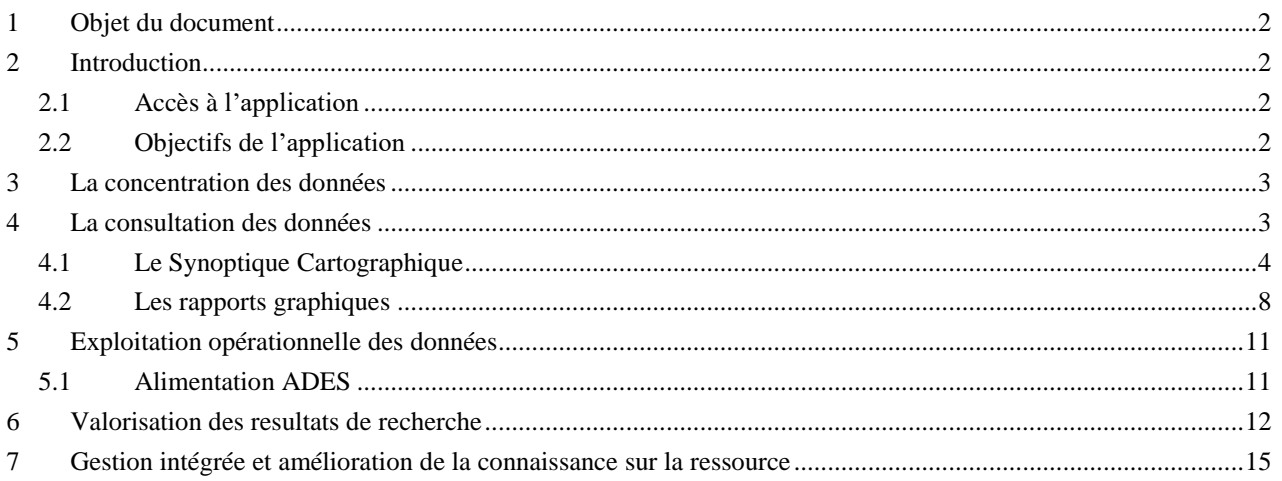

#### *Révisions*

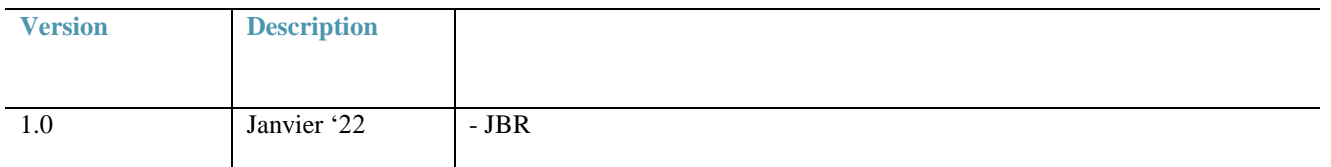

#### 1 OBJET DU DOCUMENT

Ce document a pour objet de présenter l'application web Follow Roussillon conçue et déployée dans le cadre du projet de Recherche et Développement Dem'Eaux Roussillon.

#### 2 INTRODUCTION

#### **2.1 Accès à l'application**

L'application est accessible à l'adresse suivante : <https://demeauxroussillon.follow.solutions/>

Un compte utilisateur avec identifiant et mot de passe est actuellement nécessaire pour accéder à l'application

#### **2.2 Objectifs de l'application**

L'application permet de répondre à plusieurs objectifs et s'adresse à plusieurs publics.

- Concentrer et stocker les données produites dans le cadre du projet : observatoires Dem'Terre et Dem'Mer, stations mer et embouchure.
- Concentrer et stocker les données des gestionnaires de la ressource : Syndicat des Nappes du Roussillon
- Concentrer et stocker les données issues de plateformes publiques : Hub'eau, Météo France, ADES…
- Consulter, visualiser et croiser les données à l'aide d'outils ergonomiques.
- Exploiter les données à des fins opérationnelles.
- Valoriser les résultats de recherche du projet Dem'Eaux Roussillon : cartes, analyses, outils opérationnels
- Proposer un outil de gestion intégré des données hydrométriques et piézométriques aux acteurs du territoire : Syndicats, Conseil Départemental, Métropole de Perpignan, services de l'état : DDTM.
- Favoriser la connaissance sur les ressources en eau du territoire grâce à l'accès à de nombreux types de données sur l'eau et aux liens vers d'autres plateformes publiques : eaux souterraines, eaux de surface, données météo, données historiques, contexte agricole, géologique, hydrogéologique.

#### 3 LA CONCENTRATION DES DONNEES

La concentration des données hydrogéologique sur la plateforme numérique est réalisée par un « service d'import » qui importe la donnée en continu depuis plusieurs sources.

On peut distinguer plusieurs sources de données.

- Les données produites par les gestionnaires (SMNPR, CD 66, SMTBV…) dans le cadre de leur réseau de suivi de la ressource Ces données sont collectées en temps réel (remontées des stations) ou en différé (suivi des barrages…).
- Les données publiques issues de plateformes publiques : Hub'eau, Météo France, Copernicus.
- Les données produites dans le cadre du projet : Observatoires Dem'Terre et Dem'Mer, stations fleuves et embouchure.

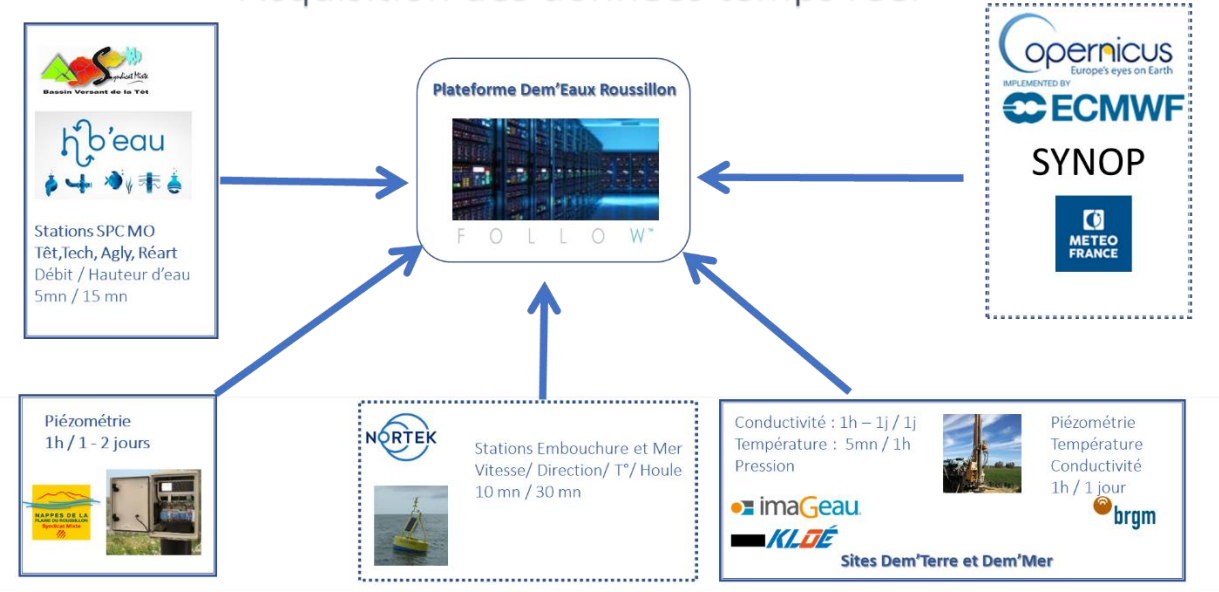

#### Acquisition des données temps réel

La plateforme web est ainsi en mesure de présenter les données les plus récentes sur le territoire en temps réel.

## 4 LA CONSULTATION DES DONNEES

La consultation des données est possible à l'aide de deux interfaces principales : le synoptique cartographique et les rapports graphiques.

#### **4.1 Le Synoptique Cartographique**

Le Synoptique Cartographique constitue l'écran d'accueil de l'application. Il permet de voir en un coup d'œil la situation hydrologique et hydrogéologique en temps réel sur le territoire concerné.

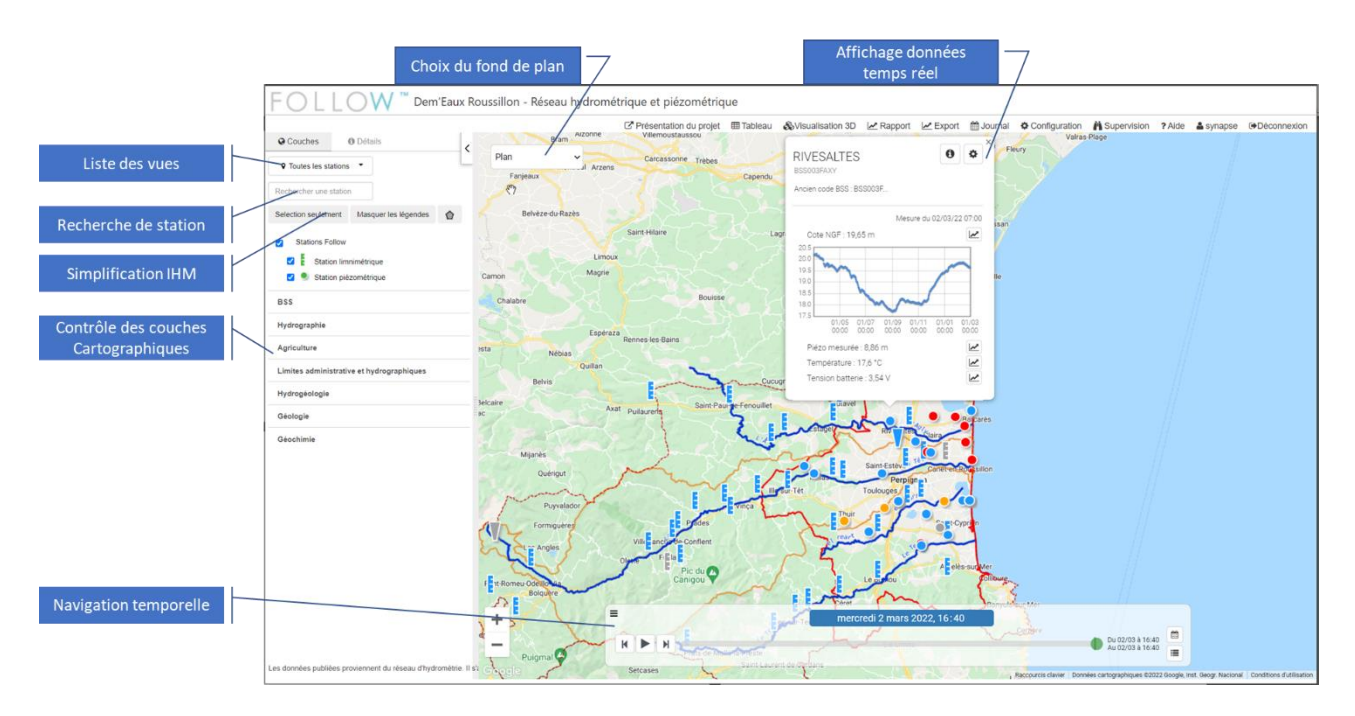

Ce synoptique s'appuie sur l'API Javascript Google Maps qui est devenu un standard de fait et avec lequel les utilisateurs sont familiers.

L'utilisateur peut interagir directement avec la carte pour réaliser les actions suivantes :

Choisir le fond de plan : 5 fonds de plan sont proposés.

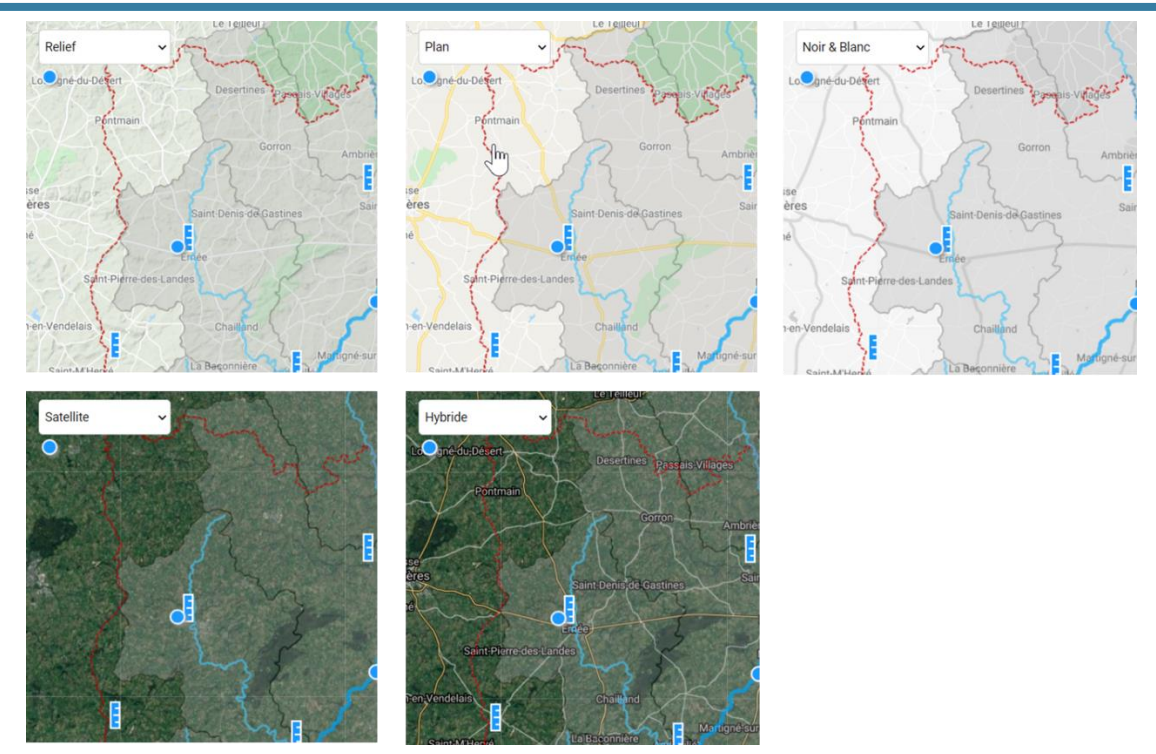

**Figure 1 : Différents fonds de plan disponibles en standard**

 **Choisir la période d'affichage** : possibilité de naviguer facilement dans le temps et de comparer des situations à plusieurs dates données.

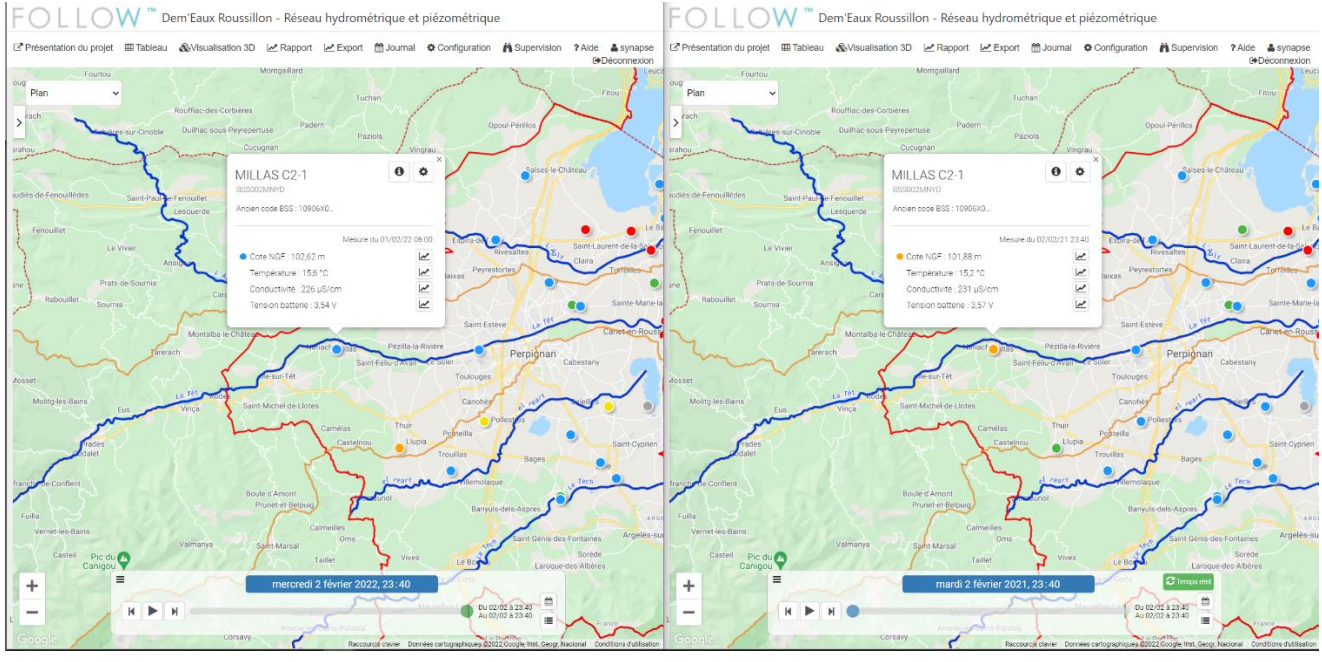

**Figure 2 : Comparer la situation entre deux dates**

- **Visualiser la situation hydrologique** globale et de chaque station, grâce à l'utilisation de couleurs liées aux seuils d'alerte.
- Consulter les données en temps réel :
	- a. Dernières mesures collectées,
	- b. Graphe sur une profondeur définie (de 3 jours à 1 an par exemple).

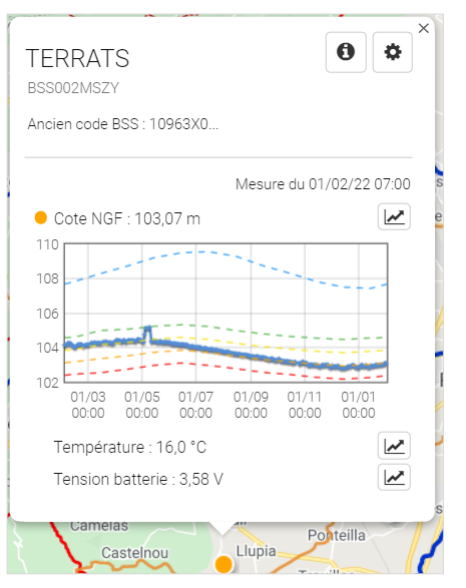

**Figure 3 : Visualisation d'une station et de ses seuils sur le synoptique**

Interroger des couches cartographiques.

Le **panneau de contrôle** situé à gauche de la carte permet les actions suivantes :

- Choisir d'afficher certaines **stations regroupées dans des vues**. Les vues peuvent êtres des regroupements géographiques : bassins versants, UGE ou des regroupements fonctionnels : eaux de surface, eaux souterraines, fournisseur de données…
- **Rechercher** facilement une station par son nom ou son code (BSS, hydrologique)
- **Simplifier** le contrôle des couches : masquer ou afficher les légendes ou les couches inactives de manière à s'adapter aux différentes tailles d'écran.
- **Afficher et consulter des couches cartographiques :** les couches cartographiques peuvent provenir de différentes sources : serveurs cartographiques internes ou externes, sources publiques (ADES, BSS, Vigicrue, ...) aux formats WMS ou WFS. Il est également possible d'afficher des couches cartographique orientées métier avec des interactions spécifiques.

Le panneau de contrôle peut également afficher des données plus détaillées sur une station grâce au bouton « **I**nformation » de l'infobulle station. Il est ainsi possible avec **l'onglet Détails** d'afficher les graphiques des chroniques de données, des documents (images, pdf…), une description détaillée, des liens vers des plateformes externes (Infoterre, ADES, Banque Hydro…).

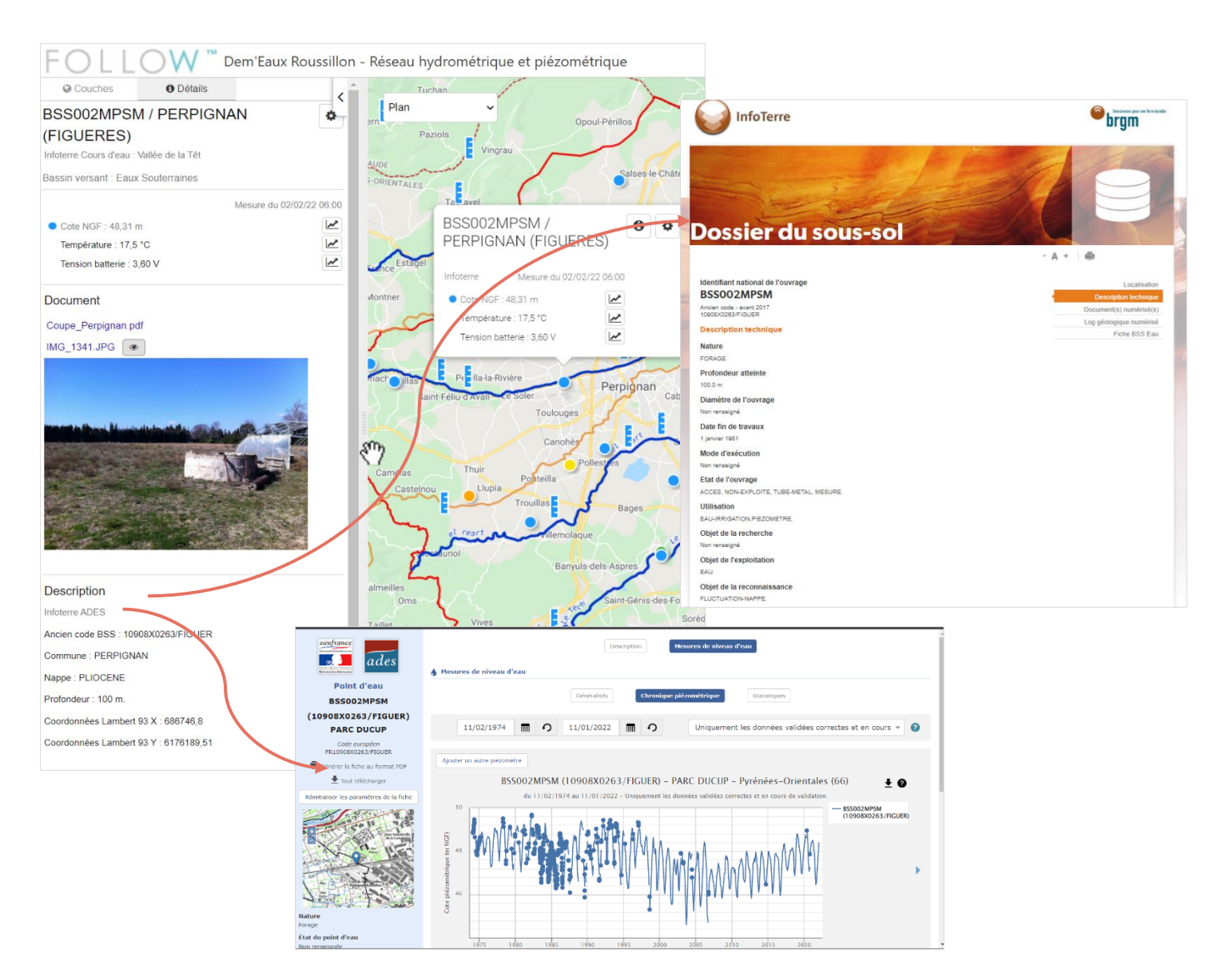

**Figure 4 : Affichage du panneau de détail et les liens vers les plateformes externes**

- Afficher le synoptique sous forme de **tableau**.
- Il est possible d'afficher le synoptique sous la forme d'un tableau qui présente les dernières mesures avec une information sur les dépassements de seuil. Ce tableau permet de regrouper l'affichage des stations par entité de gestion (UGE par exemple) ou entité géographique (bassin versant, cours d'eau…).
- Cela permet de visualiser la situation hydrologique d'un seul coup d'œil. Cette visualisation permet également de filtrer les stations par nom ou par entité de regroupement.

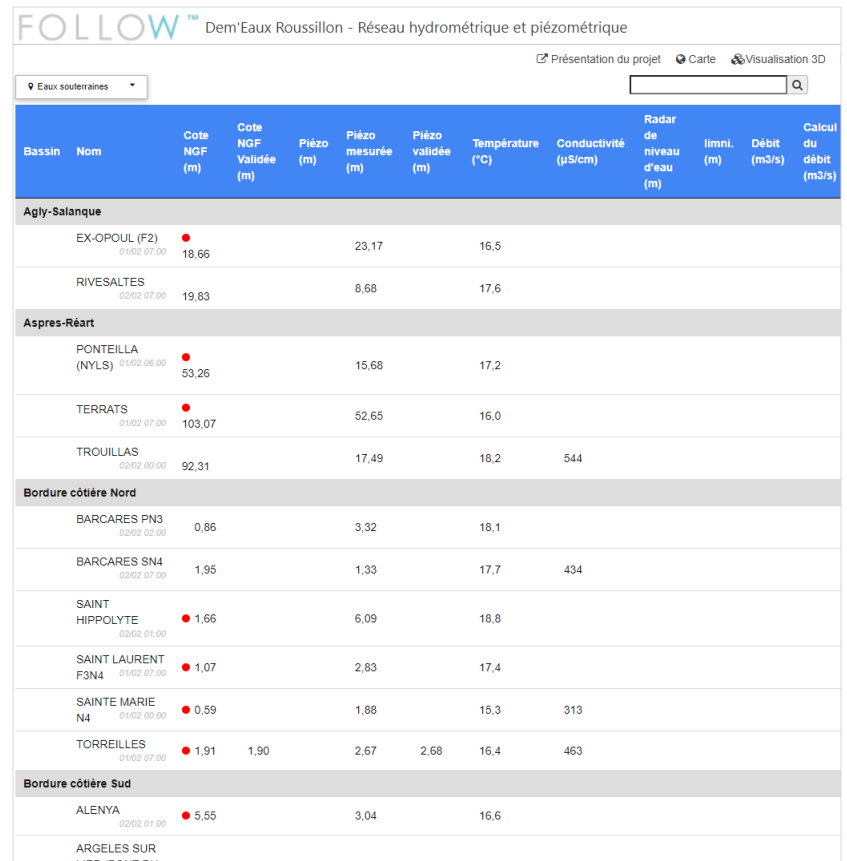

**Figure 5 : Affichage des mesures sous forme de tableau**

#### **4.2 Les rapports graphiques**

Toutes les données sont accessibles via l'écran des rapports graphiques, qu'il s'agisse des données historiques ou des données en temps réel.

L'interface du rapport graphique permet de paramétrer l'affichage des données sur le graphique, de superposer plusieurs de même type ou de types différents.

L'interface du rapport graphique a été pensée de manière à pouvoir exploiter toute la richesse des données de la manière la plus simple et la plus intuitive possible.

Il permet donc les actions suivantes.

- Paramétrage du graphique
	- o Choix de la période : prédéfinie ou au choix de l'utilisateur
	- o Choix des rubriques
	- o Affichage des seuils
	- o Possibilité de comparer une rubrique sur 2 périodes
	- o Enregistrer des favoris (ensemble de rubriques et période) pour pouvoir y accéder rapidement
- Actions du rapport graphique
	- o Choisir entre l'affichage des données sous forme tabulaire ou graphiques
	- o Actualiser le graphique en temps réel
- o Relier les points sur le graphique pour combler des lacunes de données
- o Choisir l'origine de l'axe des Y : 0 ou relatif au jeu de données.
- o Exporter les données affichées dans différents formats : CSV, XML Sandre, Docx (tableau de valeurs ou images) …
- o Imprimer le graphique
- o Accéder à l'écran des exports utilisateurs.

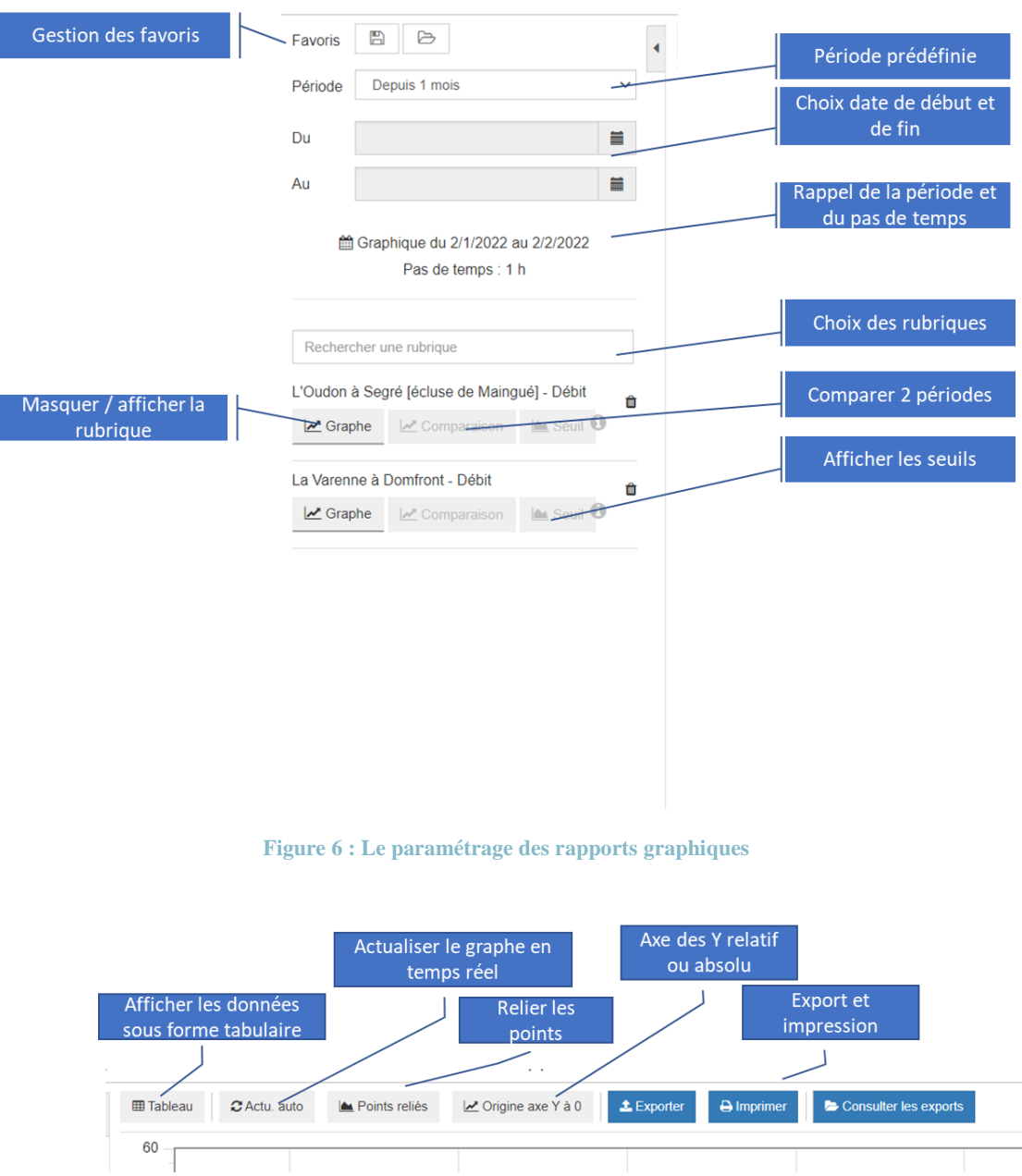

**Figure 7 : le paramétrage de l'affichage des rapports**

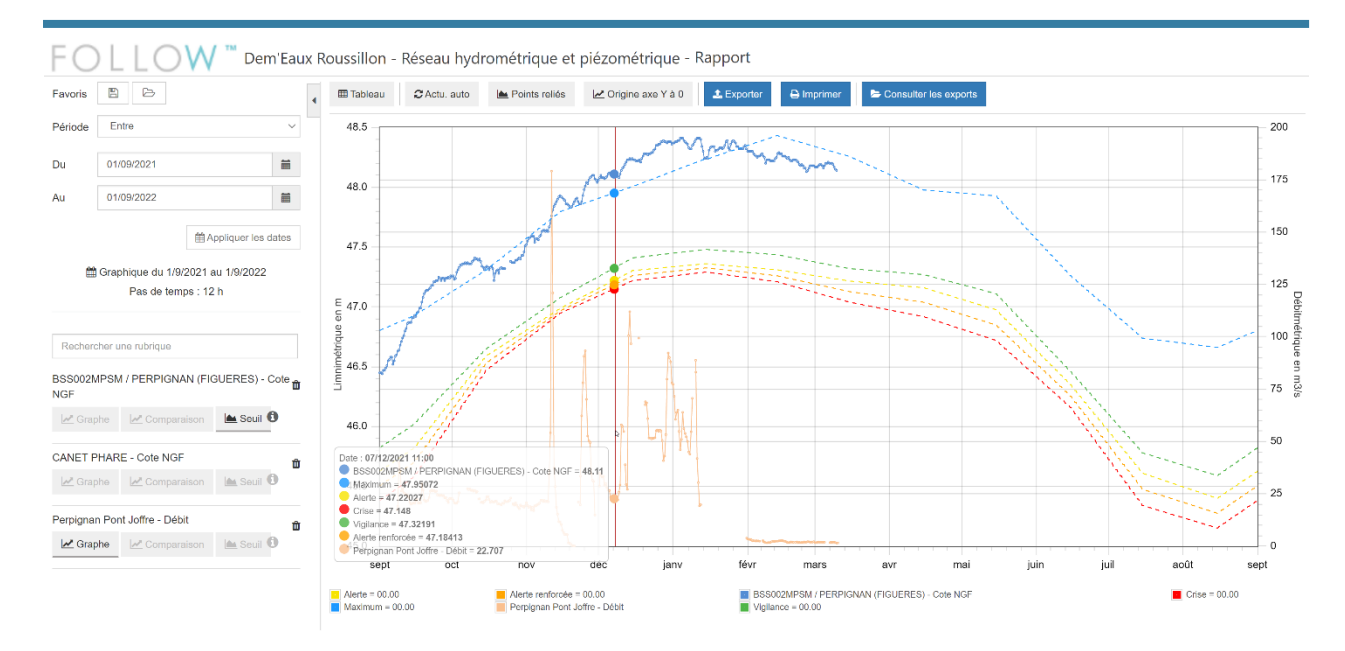

**Figure 8 : Un exemple de rapport graphique**

Des représentations spécifiques ont été développées dans le cadre du projet. Elle permettent de représenter sur un graphique les variations dans le temps de conductivité et de température mesurées à différentes profondeurs sur les sites Dem'Terre et Dem'Mer (Pollestres et Saint-Cyprien).

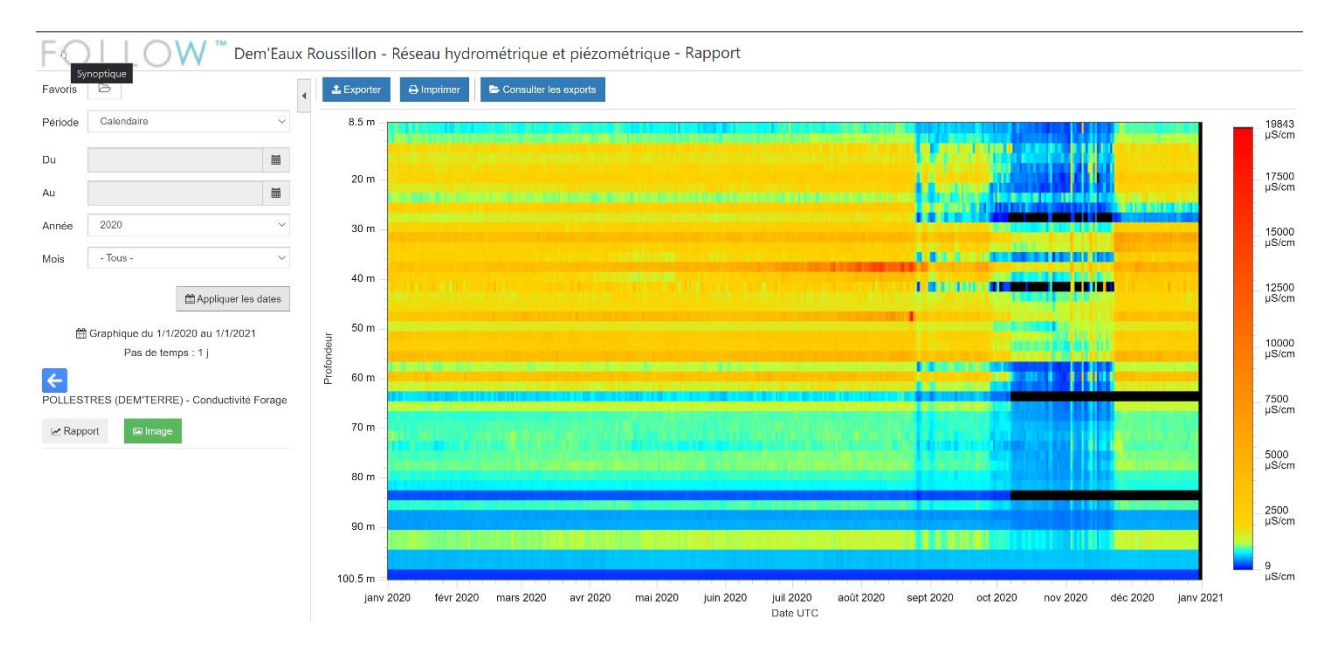

**Figure 9 : Conductivité mesurée pour l'année 2020 sur le site de Pollestres**

### 5 EXPLOITATION OPERATIONNELLE DES DONNEES

La plateforme Web Dem'Eaux Roussillon a aussi pour objectif de fournir des outils opérationnels aux gestionnaires de la ressource.

Elle permet notamment en plus de l'import et de la visualisation temps réel d'exporter les données dans différents formats.

Les exports peuvent être paramétrés et sauvegardés directement depuis la page des rapports graphiques.

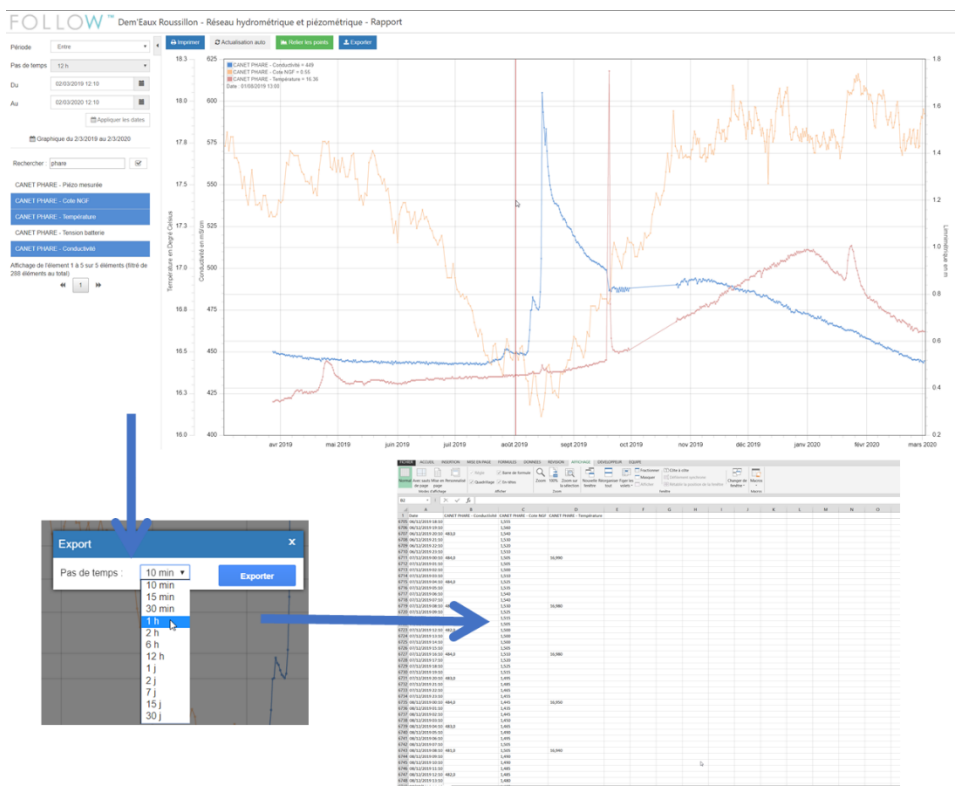

**Figure 10 : Exports depuis la page des graphiques**

Chaque utilisateur peut ainsi se constituer une bibliothèque de graphique et d'export grâce à la gestion de favoris.

#### **5.1 Alimentation ADES**

Les exports peuvent également être paramétrés de manière automatique. Ils permettent ainsi d'alimenter la plateforme ADES qui constitue le référentiel national des eaux souterraines.

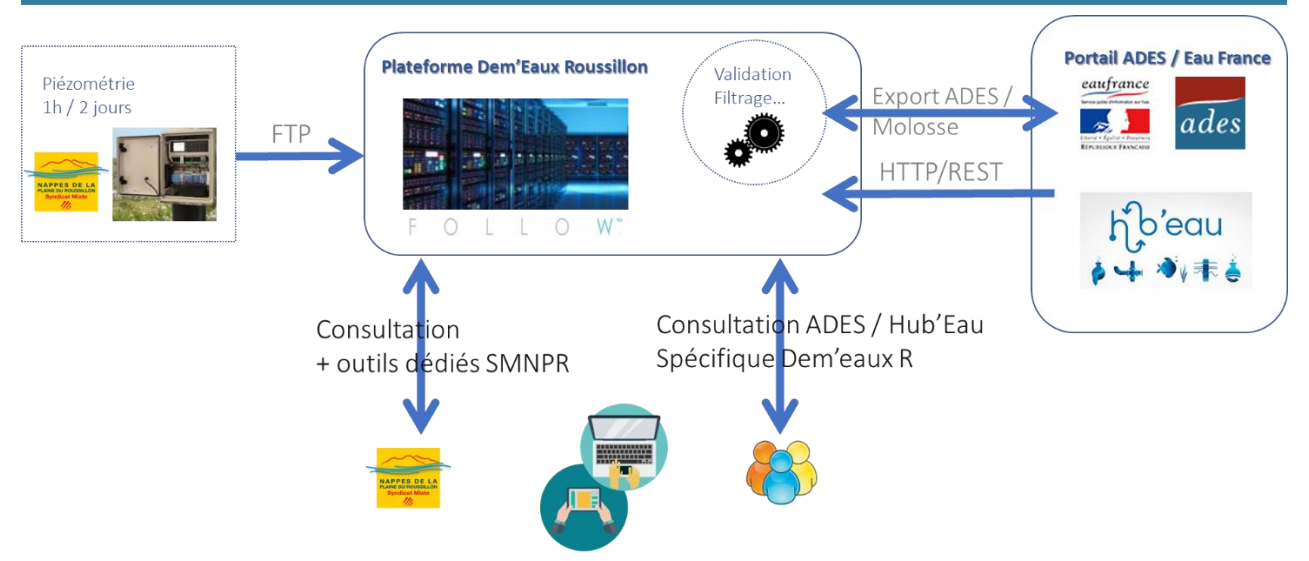

**Figure 11: Alimentation de la plateforme ADES via Dem'eaux**

D'autres outils opérationnels sont mis à la disposition des gestionnaires comme des outils de :

- Qualification et validation de la donnée
- Génération de bulletin de situation hydrologique

#### 6 VALORISATION DES RESULTATS DE RECHERCHE

La plateforme intègre également des productions issues des différents volets de recherche sous la forme de couches cartographiques ou de visualisation dédiées. On peut noter ainsi :

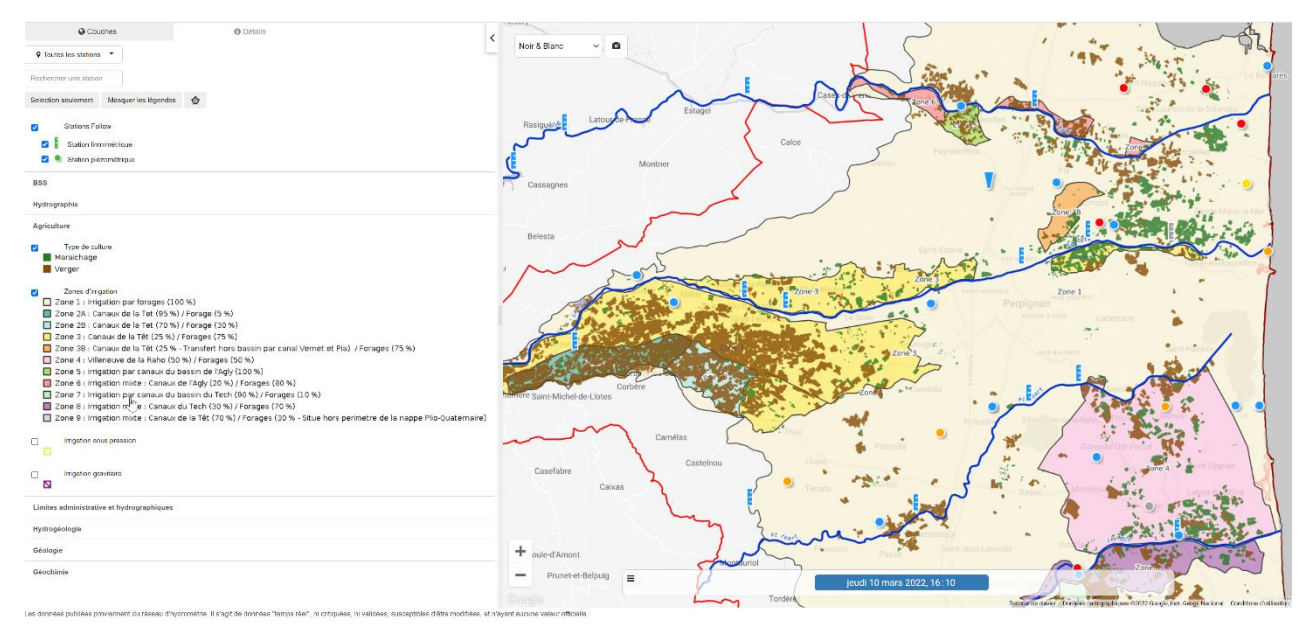

Les cartes sur l'irrigation et les types de cultures dans la plaine du Roussillon

**Figure 12 : Zones d'irrigation et types de culture**

- OLLOW étrique et piézométrique Réseau hydr w m.  $A<sub>s</sub>$ 7 Alde & s  $\overline{U}$ unt M Inopiezo Pliconne Acút 2012<br>/ IsoPièze Pliccène Acut 2012 Sopieze Plitcéne 1981-1983<br>/ Isopiéze Piocène 1961-1963  $\sqrt{1-\frac{1}{2}}$  $\sum$
- Des cartes d'izopiézométrie à différentes dates, permettant des comparaisons :

**Figure 13 : isopièze de la nappe pliocène Aout 2012**

Des cartes sur la profondeur des différentes formations géologiques

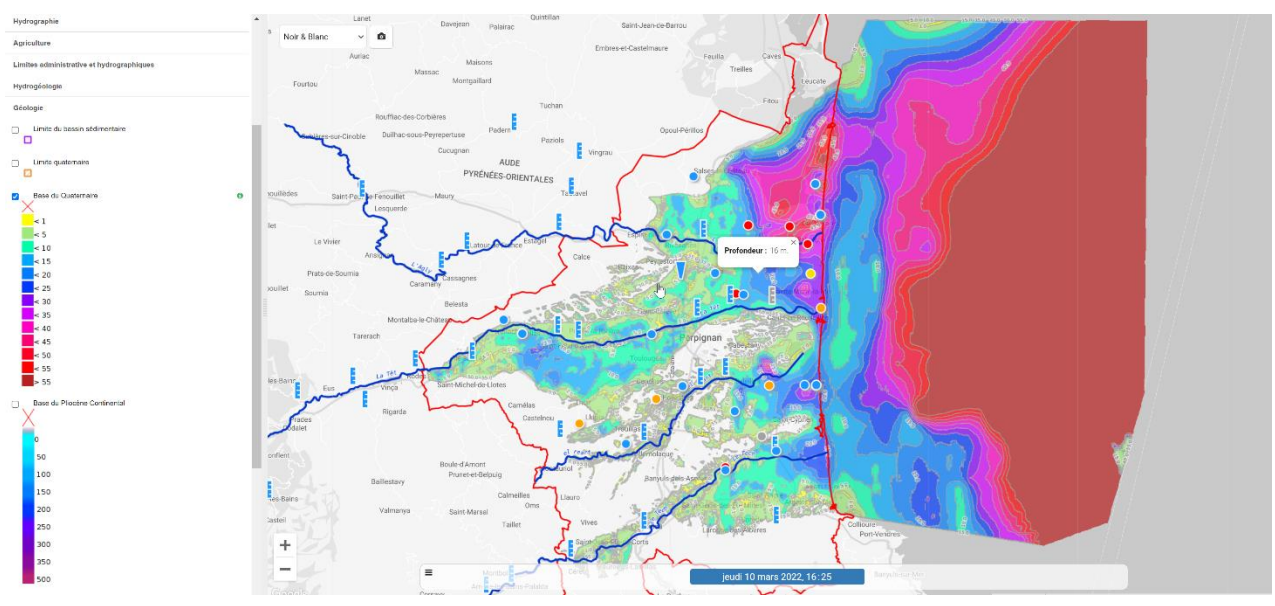

**Figure 14 : carte de la profondeur de la base du quaternaire**

Des cartes de géochimie : chlorures et conductivité

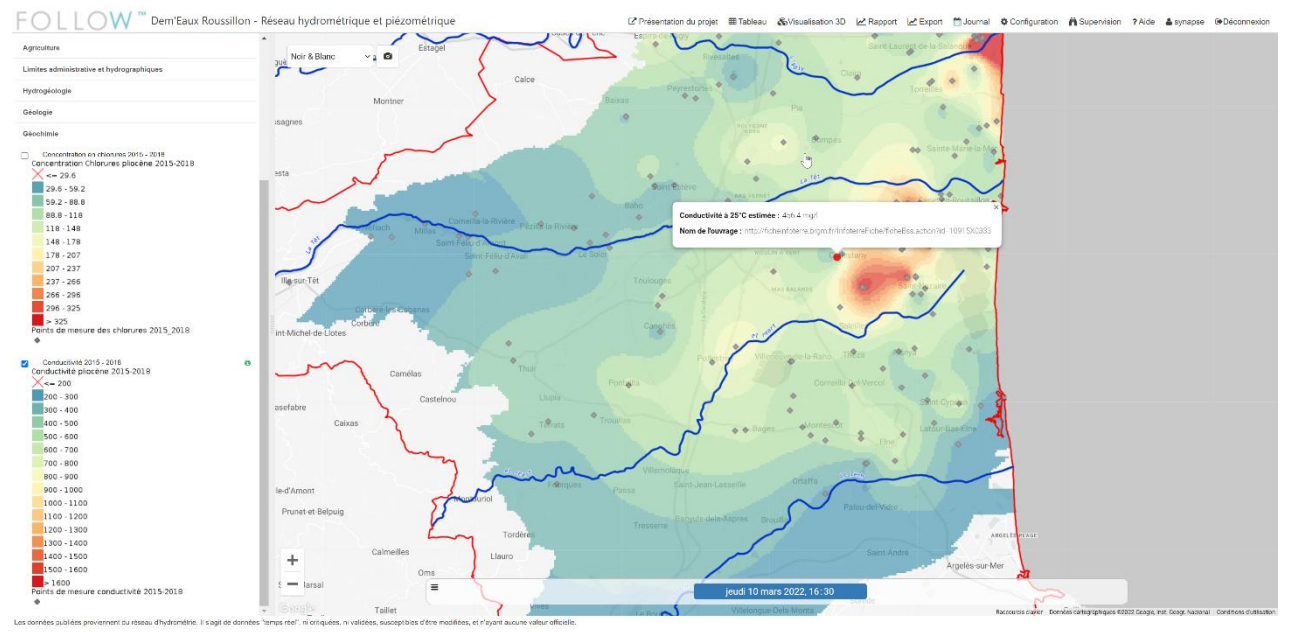

**Figure 15 : carte de conductivité**

Possibilité de visualiser le modèle géologique de la plaine du Roussillon en 3 dimensions

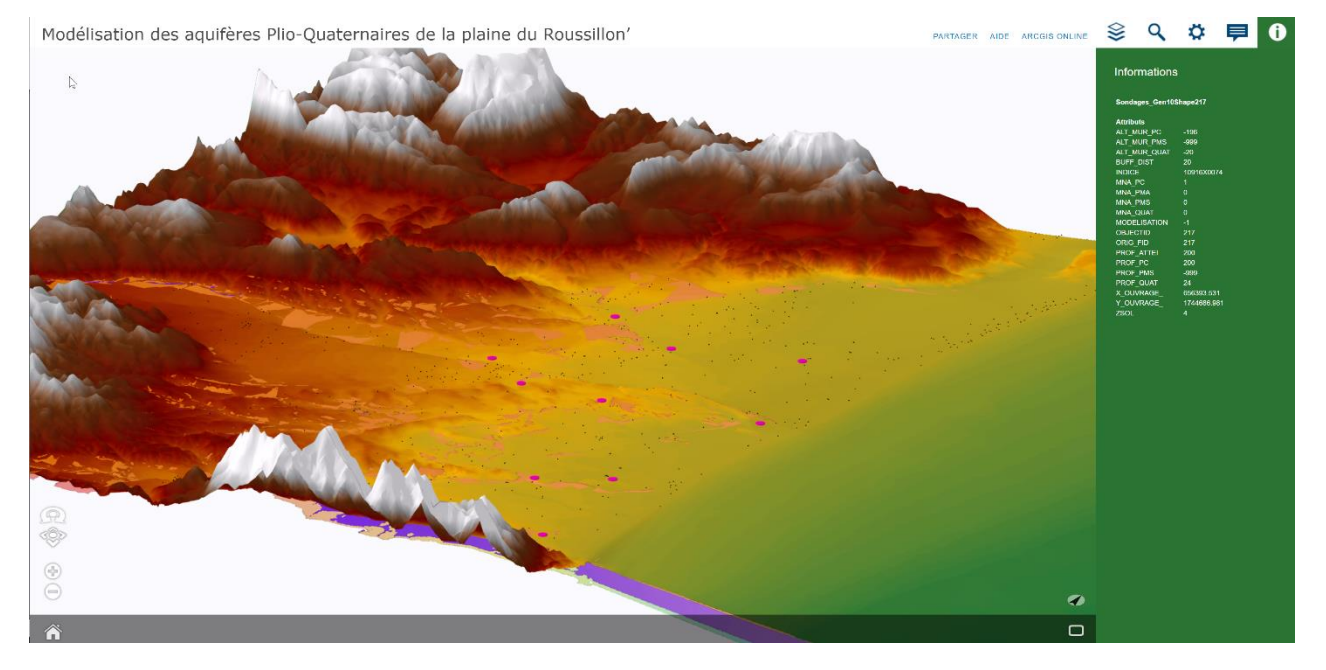

**Figure 16 : Modèle géologique 3D**

### 7 CONCLUSION : GESTION INTEGREE ET AMELIORATION DE LA CONNAISSANCE SUR LA RESSOURCE

La plateforme web Dem'eaux Roussillon permet donc d'intégrer un grand nombre de données, que ce soit en termes de volume ou en termes de diversité des types de données.

Originellement centrée sur le territoire de la plaine du Roussillon, la plateforme offre un accès aux données sur l'eau sur l'ensemble du territoire des Pyrénées Orientales. Elle constitue ainsi un observatoire sur la ressource en eau sur le département et un portail vers des plateformes et des référentiels nationaux comme la banque hydro ou ADES.